# Konfigurationsbeispiel für einen dynamischen standortübergreifenden IKEv2-VPN-Tunnel zwischen zwei ASAs Ĩ

## Inhalt

Einführung Voraussetzungen Anforderungen Verwendete Komponenten Hintergrundinformationen Netzwerkdiagramm **Konfigurieren** Lösung 1 - Verwendung der DefaultL2LGroup Statische ASA-Konfiguration Dynamische ASA Lösung 2 - Erstellen einer benutzerdefinierten Tunnelgruppe Statische ASA-Konfiguration Dynamische ASA-Konfiguration Überprüfen Auf der statischen ASA Auf der dynamischen ASA **Fehlerbehebung** 

# Einführung

In diesem Dokument wird beschrieben, wie Sie einen Site-to-Site Internet Key Exchange Version 2 (IKEv2)-VPN-Tunnel zwischen zwei Adaptive Security Appliances (ASAs) konfigurieren, wobei eine ASA über eine dynamische IP-Adresse verfügt und die andere über eine statische IP-Adresse.

## Voraussetzungen

## Anforderungen

Für dieses Dokument bestehen keine speziellen Anforderungen.

### Verwendete Komponenten

Die Informationen in diesem Dokument basieren auf den folgenden Software- und Hardwareversionen:

- ASA Version 5505
- $\bullet$  ASA Version 9.1(5)

Die Informationen in diesem Dokument wurden von den Geräten in einer bestimmten Laborumgebung erstellt. Alle in diesem Dokument verwendeten Geräte haben mit einer leeren (Standard-)Konfiguration begonnen. Wenn Ihr Netzwerk in Betrieb ist, stellen Sie sicher, dass Sie die potenziellen Auswirkungen eines Befehls verstehen.

## Hintergrundinformationen

Diese Konfiguration kann auf zwei Arten eingerichtet werden:

- Mit der Tunnelgruppe DefaultL2LGroup
- Mit einer benannten Tunnelgruppe

Der größte Konfigurationsunterschied zwischen den beiden Szenarien besteht in der von der Remote-ASA verwendeten ISAKMP-ID (Internet Security Association and Key Management Protocol). Wenn die DefaultL2LGroup auf der statischen ASA verwendet wird, muss die ISAKMP-ID des Peers die Adresse sein. Wenn jedoch eine benannte Tunnelgruppe verwendet wird, muss die ISAKMP-ID des Peers mit dem folgenden Befehl identisch mit dem Tunnelgruppennamen sein:

**crypto isakmp identity key-id**

Der Vorteil bei der Verwendung benannter Tunnelgruppen auf der statischen ASA besteht darin, dass bei Verwendung der DefaultL2LGroup die Konfiguration der dynamischen Remote-ASAs, die die vorinstallierten Schlüssel enthält, identisch sein muss und bei der Einrichtung von Richtlinien nicht sehr präzise ist.

### Netzwerkdiagramm

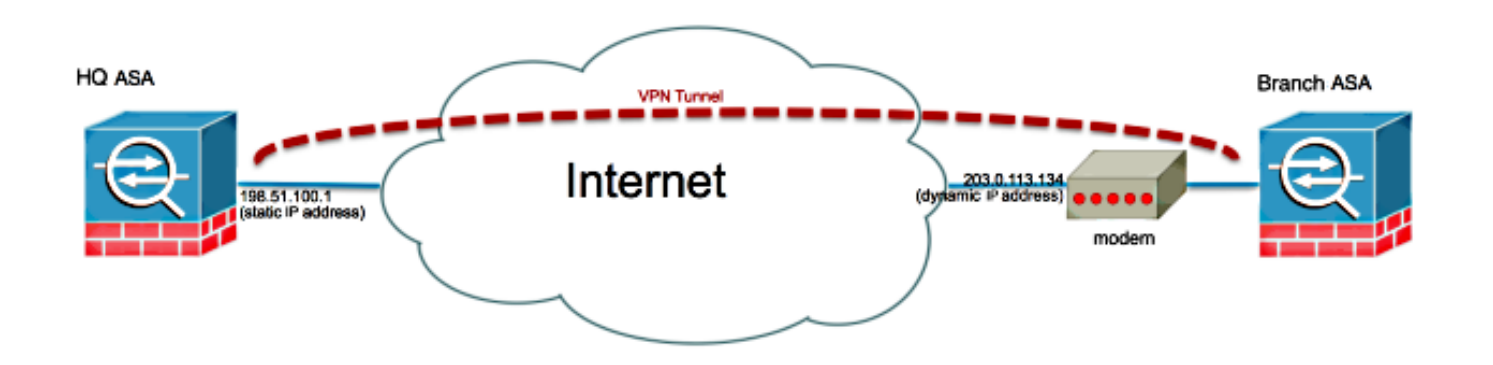

## Konfigurieren

In diesem Abschnitt wird die Konfiguration für die einzelnen ASAs in Abhängigkeit von der gewählten Lösung beschrieben.

### Lösung 1 - Verwendung der DefaultL2LGroup

Dies ist die einfachste Methode, um einen LAN-to-LAN (L2L)-Tunnel zwischen zwei ASAs zu konfigurieren, wenn eine ASA ihre Adresse dynamisch erhält. Die DefaultL2L-Gruppe ist eine vorkonfigurierte Tunnelgruppe auf der ASA, und alle Verbindungen, die nicht explizit mit einer bestimmten Tunnelgruppe übereinstimmen, fallen auf diese Verbindung. Da die dynamische ASA nicht über eine konstante vordefinierte IP-Adresse verfügt, bedeutet dies, dass der Administrator die Statis ASA nicht konfigurieren kann, um die Verbindung mit einer bestimmten Tunnelgruppe zuzulassen. In dieser Situation kann die DefaultL2L Gruppe verwendet werden, um die dynamischen Verbindungen zu ermöglichen.

Tipp: Bei dieser Methode liegt der Nachteil darin, dass alle Peers den gleichen vorinstallierten Schlüssel haben, da pro Tunnelgruppe nur ein vorinstallierter Schlüssel definiert werden kann und alle Peers eine Verbindung mit derselben DefaultL2LGroup-Tunnelgruppe herstellen.

#### Statische ASA-Konfiguration

```
interface Ethernet0/0
 nameif inside
 security-level 100
 IP address 172.30.2.6 255.255.255.0
!
interface Ethernet0/3
 nameif Outside
 security-level 0
 IP address 207.30.43.15 255.255.255.128
!
boot system disk0:/asa915-k8.bin
crypto ipsec IKEv2 ipsec-proposal Site2Site
 protocol esp encryption aes-256
 protocol esp integrity sha-1
crypto ipsec IKEv2 ipsec-proposal AES256
 protocol esp encryption aes-256
 protocol esp integrity sha-1 md5
crypto ipsec IKEv2 ipsec-proposal AES192
 protocol esp encryption aes-192
 protocol esp integrity sha-1 md5
crypto ipsec IKEv2 ipsec-proposal AES
 protocol esp encryption aes
 protocol esp integrity sha-1 md5
crypto ipsec IKEv2 ipsec-proposal 3DES
 protocol esp encryption 3des
 protocol esp integrity sha-1 md5
crypto ipsec IKEv2 ipsec-proposal DES
 protocol esp encryption des
 protocol esp integrity sha-1 md5
```

```
crypto engine large-mod-accel
crypto ipsec security-association pmtu-aging infinite
crypto dynamic-map SYSTEM_DEFAULT_CRYPTO_MAP 10 set IKEv2 ipsec-proposal AES256
AES192 AES 3DES DES
crypto dynamic-map SYSTEM_DEFAULT_CRYPTO_MAP 65535 set ikev1 transform-set
ESP-AES-128-SHA ESP-AES-128-MD5 ESP-AES-192-SHA ESP-AES-192-MD5 ESP-AES-
256-SHA ESP-AES-256-MD5 ESP-3DES-SHA ESP-3DES-MD5 ESP-DES-SHA ESP-DES-MD5
crypto dynamic-map SYSTEM_DEFAULT_CRYPTO_MAP 65535 set IKEv2 ipsec-proposal AES256
AES192 AES 3DES DES
crypto map Outside_map 65535 ipsec-isakmp dynamic SYSTEM_DEFAULT_CRYPTO_MAP
crypto map Outside_map interface Outside
crypto IKEv2 policy 2
 encryption aes-256
 integrity sha512
  group 24
 prf sha512
  lifetime seconds 86400
crypto IKEv2 policy 3
 encryption aes-256
 integrity sha group 5 2
  prf sha
  lifetime seconds 86400
crypto IKEv2 policy 10
  encryption aes-192
 integrity sha
 group 5 2
 prf sha
 lifetime seconds 86400
crypto IKEv2 policy 20
  encryption aes
  integrity sha
 group 5 2
 prf sha
 lifetime seconds 86400
crypto IKEv2 policy 30
  encryption 3des
  integrity sha
  group 5 2
 prf sha
 lifetime seconds 86400
crypto IKEv2 policy 40
  encryption des
  integrity sha
  group 5 2
 prf sha
  lifetime seconds 86400
crypto IKEv2 enable inside client-services port 443
crypto IKEv2 enable Outside client-services port 443
group-policy Site2Site internal
group-policy Site2Site attributes
  vpn-idle-timeout none
  vpn-session-timeout none
  vpn-filter none
  vpn-tunnel-protocol IKEv2 
tunnel-group DefaultL2LGroup general-attributes
  default-group-policy Site2Site
tunnel-group DefaultL2LGroup ipsec-attributes
  IKEv2 remote-authentication pre-shared-key *****
  IKEv2 local-authentication pre-shared-key *****
```
Im Adaptive Security Device Manager (ASDM) können Sie die DefaultL2LG-Gruppe wie folgt konfigurieren:

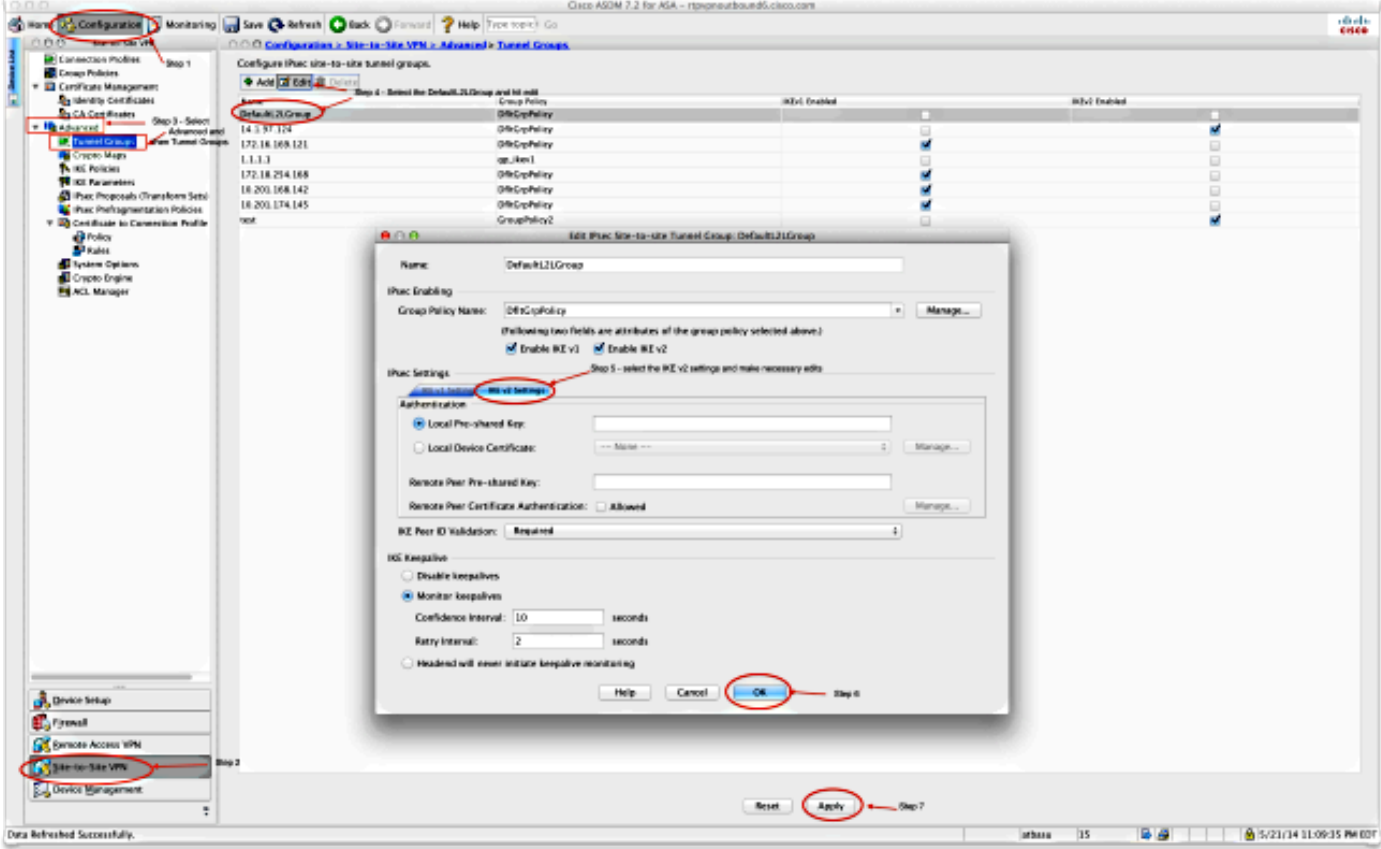

### Dynamische ASA

```
interface Ethernet0/0
 switchport access vlan 2
!
interface Ethernet0/1
!
interface Ethernet0/2
!
interface Ethernet0/3
!
interface Ethernet0/4
!
interface Ethernet0/5
!
interface Ethernet0/6
!
interface Ethernet0/7
!
interface Vlan1
 nameif inside
 security-level 100
 IP address 172.16.1.1 255.255.255.224
!
interface Vlan2
 nameif outside
 security-level 0
 IP address dhcp setroute
!
ftp mode passive
object network NETWORK_OBJ_172.16.1.0_24
 subnet 172.16.1.0 255.255.255.0
```

```
object-group network DM_INLINE_NETWORK_1
 network-object object 10.0.0.0
 network-object object 172.0.0.0
access-list outside_cryptomap extended permit IP 172.16.1.0 255.255.255.0
object-group DM_INLINE_NETWORK_1
nat (inside,outside) source static NETWORK_OBJ_172.16.1.0_24 NETWORK_OBJ_
172.16.1.0_24 destination static DM_INLINE_NETWORK_1 DM_INLINE_NETWORK_1
nat (inside,outside) source dynamic any interface
crypto ipsec IKEv2 ipsec-proposal Site2Site
 protocol esp encryption aes-256
 protocol esp integrity sha-1
crypto ipsec IKEv2 ipsec-proposal DES
 protocol esp encryption des
 protocol esp integrity sha-1 md5
crypto ipsec IKEv2 ipsec-proposal 3DES
 protocol esp encryption 3des
 protocol esp integrity sha-1 md5
crypto ipsec IKEv2 ipsec-proposal AES
 protocol esp encryption aes
 protocol esp integrity sha-1 md5
crypto ipsec IKEv2 ipsec-proposal AES192
 protocol esp encryption aes-192
 protocol esp integrity sha-1 md5
crypto ipsec IKEv2 ipsec-proposal AES256
 protocol esp encryption aes-256
 protocol esp integrity sha-1 md5
crypto ipsec security-association pmtu-aging infinite
crypto map outside_map 1 match address outside_cryptomap
crypto map outside_map 1 set pfs group5
crypto map outside_map 1 set peer 198.51.100.1
crypto map outside_map 1 set ikev1 phase1-mode aggressive group5
crypto map outside_map 1 set IKEv2 ipsec-proposal Site2Site
crypto map outside_map interface outside
crypto IKEv2 policy 2
 encryption aes-256
 integrity sha512
 group 24
 prf sha512
 lifetime seconds 86400
crypto IKEv2 policy 3
 encryption aes-256
 integrity sha
 group 5 2
 prf sha
 lifetime seconds 86400
crypto IKEv2 policy 10
 encryption aes-192
 integrity sha
 group 5 2
 prf sha
 lifetime seconds 86400
crypto IKEv2 policy 20
 encryption aes
 integrity sha
 group 5 2
 prf sha
 lifetime seconds 86400
crypto IKEv2 policy 30
 encryption 3des
 integrity sha
 group 5 2
 prf sha
 lifetime seconds 86400
crypto IKEv2 policy 40
```

```
 encryption des
 integrity sha
 group 5 2
 prf sha
 lifetime seconds 86400
crypto IKEv2 enable outside
management-access inside
group-policy GroupPolicy_198.51.100.1 internal
group-policy GroupPolicy_198.51.100.1 attributes
 vpn-tunnel-protocol IKEv2
tunnel-group 198.51.100.1 type ipsec-l2l
tunnel-group 198.51.100.1 general-attributes
 default-group-policy GroupPolicy_198.51.100.1
tunnel-group 198.51.100.1 ipsec-attributes
 ikev1 pre-shared-key *****
 IKEv2 remote-authentication pre-shared-key *****
 IKEv2 local-authentication pre-shared-key *****
```
Auf dem ASDM können Sie den Standardassistenten verwenden, um das entsprechende Verbindungsprofil einzurichten, oder Sie können einfach eine neue Verbindung hinzufügen und die Standardprozedur befolgen.

### Lösung 2 - Erstellen einer benutzerdefinierten Tunnelgruppe

Diese Methode erfordert etwas mehr Konfiguration, ermöglicht aber mehr Präzision. Jeder Peer kann über eigene separate Richtlinien und einen vorinstallierten Schlüssel verfügen. Hier ist es jedoch wichtig, die ISAKMP-ID auf dem dynamischen Peer so zu ändern, dass sie einen Namen anstelle einer IP-Adresse verwendet. Dadurch kann die statische ASA die eingehende ISAKMP-Initialisierungsanfrage der richtigen Tunnelgruppe zuordnen und die richtigen Richtlinien verwenden.

#### Statische ASA-Konfiguration

```
interface Ethernet0/0
 nameif inside
  security-level 100
  IP address 172.16.0.1 255.255.255.0
!
interface Ethernet0/3
 nameif Outside
 security-level 0
 IP address 198.51.100.1 255.255.255.128
!
boot system disk0:/asa915-k8.bin
object-group network DM_INLINE_NETWORK_1
 network-object object 10.0.0.0
 network-object object 172.0.0.0
access-list Outside_cryptomap_1 extended permit IP object-group DM_INLINE_NETWORK_
1 172.16.1.0 255.255.255.0
crypto ipsec IKEv2 ipsec-proposal Site2Site
 protocol esp encryption aes-256
 protocol esp integrity sha-1
crypto ipsec IKEv2 ipsec-proposal AES256
  protocol esp encryption aes-256
  protocol esp integrity sha-1 md5
```

```
crypto ipsec IKEv2 ipsec-proposal AES192
  protocol esp encryption aes-192
  protocol esp integrity sha-1 md5
crypto ipsec IKEv2 ipsec-proposal AES
 protocol esp encryption aes
  protocol esp integrity sha-1 md5
crypto ipsec IKEv2 ipsec-proposal 3DES
 protocol esp encryption 3des
 protocol esp integrity sha-1 md5
crypto ipsec IKEv2 ipsec-proposal DES
 protocol esp encryption des
 protocol esp integrity sha-1 md5
crypto engine large-mod-accel
crypto ipsec security-association pmtu-aging infinite
crypto dynamic-map SYSTEM_DEFAULT_CRYPTO_MAP 65535 set ikev1 transform-set
ESP-AES-128-SHA ESP-AES-128-MD5 ESP-AES-192-SHA ESP-AES-192-MD5 ESP-AES-256-
SHA ESP-AES-256-MD5 ESP-3DES-SHA ESP-3DES-MD5 ESP-DES-SHA ESP-DES-MD5
crypto dynamic-map SYSTEM_DEFAULT_CRYPTO_MAP 65535 set IKEv2 ipsec-proposal
AES256 AES192 AES 3DES DES
crypto dynamic-map DynamicSite2Site1 4 match address Outside_cryptomap_1
crypto dynamic-map DynamicSite2Site1 4 set IKEv2 ipsec-proposal Site2Site
crypto map Outside_map 65534 ipsec-isakmp dynamic DynamicSite2Site1
crypto map Outside_map 65535 ipsec-isakmp dynamic SYSTEM_DEFAULT_CRYPTO_MAP
crypto map Outside_map interface Outside
crypto IKEv2 policy 2
 encryption aes-256
  integrity sha512
  group 24
  prf sha512
  lifetime seconds 86400
crypto IKEv2 policy 3
  encryption aes-256
  integrity sha
  group 5 2
  prf sha
  lifetime seconds 86400
crypto IKEv2 policy 10
  encryption aes-192
  integrity sha
  group 5 2
  prf sha
  lifetime seconds 86400
crypto IKEv2 policy 20
  encryption aes
  integrity sha
  group 5 2
  prf sha
 lifetime seconds 86400
crypto IKEv2 policy 30
  encryption 3des
  integrity sha
  group 5 2
  prf sha
  lifetime seconds 86400
crypto IKEv2 policy 40
  encryption des
  integrity sha
  group 5 2
  prf sha
  lifetime seconds 86400
crypto IKEv2 enable Outside client-services port 443
management-access inside
```

```
group-policy GroupPolicy4 internal
group-policy GroupPolicy4 attributes
 vpn-tunnel-protocol IKEv2 
tunnel-group DynamicSite2Site1 type ipsec-l2l
tunnel-group DynamicSite2Site1 general-attributes
 default-group-policy GroupPolicy4
tunnel-group DynamicSite2Site1 ipsec-attributes
  IKEv2 remote-authentication pre-shared-key *****
  IKEv2 local-authentication pre-shared-key *****
```
Im ASDM ist der Name des Verbindungsprofils standardmäßig eine IP-Adresse. Wenn Sie es also erstellen, müssen Sie es ändern, um ihm einen Namen zu geben, wie im Screenshot hier gezeigt:

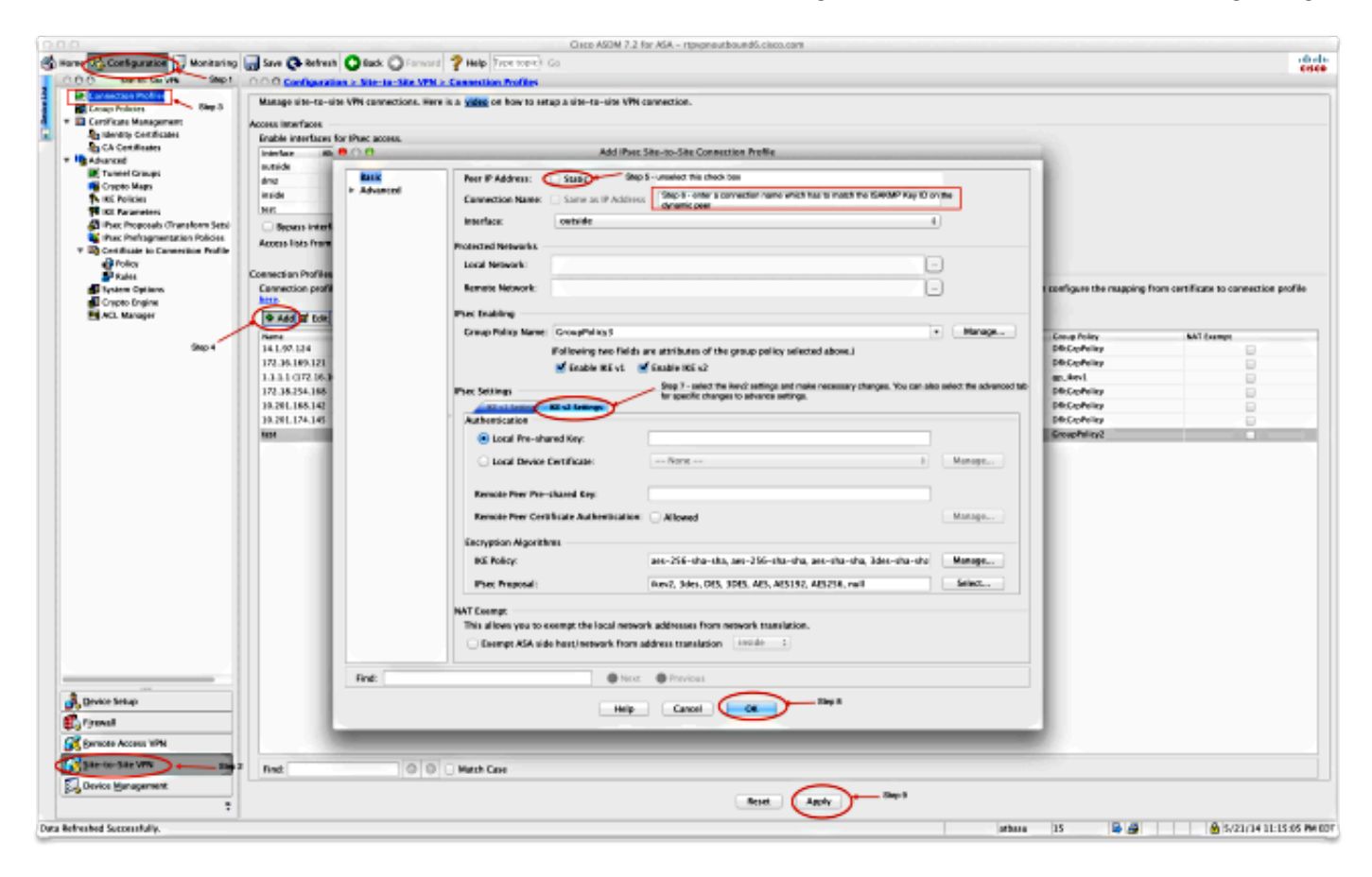

#### Dynamische ASA-Konfiguration

Die dynamische ASA wird in beiden Lösungen fast auf die gleiche Weise konfiguriert, wobei ein Befehl hinzugefügt wird, wie hier gezeigt:

#### **crypto isakmp identity key-id DynamicSite2Site1**

Wie bereits beschrieben, verwendet die ASA standardmäßig die IP-Adresse der Schnittstelle, der der VPN-Tunnel als ISAKMP-Schlüssel-ID zugeordnet ist. In diesem Fall entspricht die Schlüssel-ID auf der dynamischen ASA jedoch dem Namen der Tunnelgruppe auf der statischen ASA. Auf jedem dynamischen Peer ist also die Schlüssel-ID unterschiedlich, und auf der statischen ASA mit dem richtigen Namen muss eine entsprechende Tunnelgruppe erstellt werden.

Auf dem ASDM kann dies wie in diesem Screenshot gezeigt konfiguriert werden:

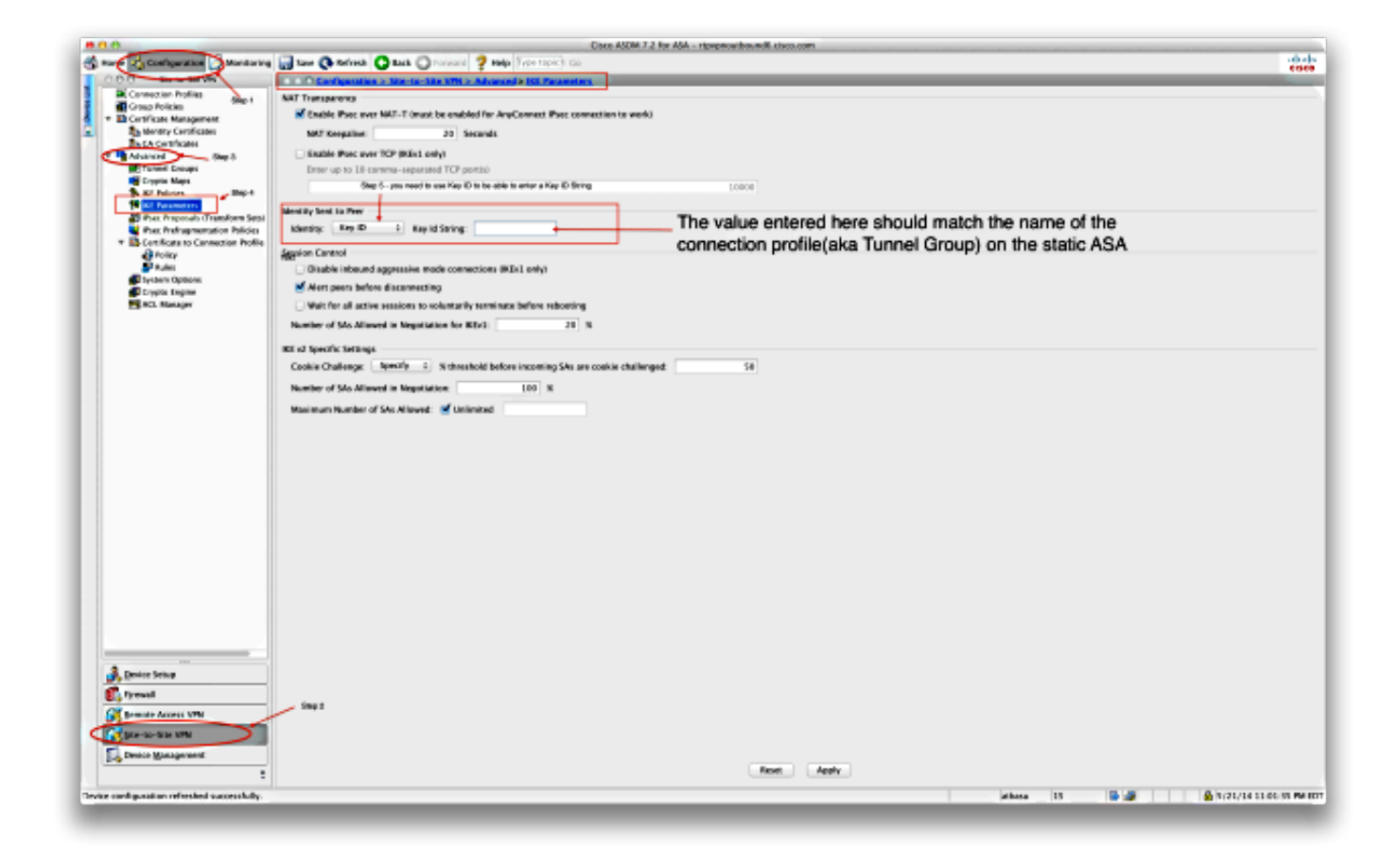

## Überprüfen

In diesem Abschnitt überprüfen Sie, ob Ihre Konfiguration ordnungsgemäß funktioniert.

### Auf der statischen ASA

Dies ist das Ergebnis des Befehls show crypto IKEv2 sa det:

```
IKEv2 SAs:
Session-id:132, Status:UP-ACTIVE, IKE count:1, CHILD count:1
Tunnel-id Local Remote Status Role
1574208993 198.51.100.1/4500 203.0.113.134/4500 READY RESPONDER
     Encr: AES-CBC, keysize: 256, Hash: SHA512, DH Grp:24, Auth sign: PSK,
Auth verify: PSK
     Life/Active Time: 86400/352 sec
     Session-id: 132
     Status Description: Negotiation done
    Local spi: 4FDFF215BDEC73EC Remote spi: 2414BEA1E10E3F70
     Local id: 198.51.100.1
     Remote id: DynamicSite2Site1
    Local req mess id: 13 Remote req mess id: 17
    Local next mess id: 13 Remote next mess id: 17
    Local req queued: 13 Remote req queued: 17
    Local window: 1 Remote window: 1
     DPD configured for 10 seconds, retry 2
     NAT-T is detected outside
```
Child sa: local selector 172.0.0.0/0 - 172.255.255.255/65535 remote selector 172.16.1.0/0 - 172.16.1.255/65535 ESP spi in/out: 0x9fd5c736/0x6c5b3cc9 AH spi in/out: 0x0/0x0 CPI in/out: 0x0/0x0 Encr: AES-CBC, keysize: 256, esp\_hmac: SHA96 ah\_hmac: None, comp: IPCOMP\_NONE, mode tunnel Dies ist das Ergebnis des Befehls show crypto ipsec sa:

interface: Outside

 Crypto map tag: DynamicSite2Site1, seq num: 4, local addr: 198.51.100.1 access-list Outside\_cryptomap\_1 extended permit IP 172.0.0.0 255.0.0.0 172.16.1.0 255.255.255.0 local ident (addr/mask/prot/port): (172.0.0.0/255.0.0.0/0/0) remote ident (addr/mask/prot/port): (172.16.1.0/255.255.255.0/0/0) current\_peer: 203.0.113.134 #pkts encaps: 1, #pkts encrypt: 1, #pkts digest: 1 #pkts decaps: 12, #pkts decrypt: 12, #pkts verify: 12 #pkts compressed: 0, #pkts decompressed: 0 #pkts not compressed: 1, #pkts comp failed: 0, #pkts decomp failed: 0 #pre-frag successes: 0, #pre-frag failures: 0, #fragments created: 0 #PMTUs sent: 0, #PMTUs rcvd: 0, #decapsulated frgs needing reassembly: 0 #TFC rcvd: 0, #TFC sent: 0 #Valid ICMP Errors rcvd: 0, #Invalid ICMP Errors rcvd: 0 #send errors: 0, #recv errors: 0 local crypto endpt.: 198.51.100.1/4500, remote crypto endpt.: 203.0.113.134/4500 path mtu 1500, ipsec overhead 82(52), media mtu 1500 PMTU time remaining (sec): 0, DF policy: copy-df ICMP error validation: disabled, TFC packets: disabled current outbound spi: 6C5B3CC9 current inbound spi : 9FD5C736 inbound esp sas: spi: 0x9FD5C736 (2681587510) transform: esp-aes-256 esp-sha-hmac no compression in use settings = ${L2L$ , Tunnel, NAT-T-Encaps, IKEv2, } slot: 0, conn\_id: 1081344, crypto-map: DynamicSite2Site1 sa timing: remaining key lifetime (kB/sec): (4193279/28441) IV size: 16 bytes replay detection support: Y Anti replay bitmap: 0x00000000 0x00001FFF outbound esp sas: spi: 0x6C5B3CC9 (1817918665) transform: esp-aes-256 esp-sha-hmac no compression in use settings = ${L2L, Tunnel, NAT-T-Encaps, IKEv2, }$  slot: 0, conn\_id: 1081344, crypto-map: DynamicSite2Site1 sa timing: remaining key lifetime (kB/sec): (3962879/28441) IV size: 16 bytes replay detection support: Y Anti replay bitmap: 0x00000000 0x00000001

#### Auf der dynamischen ASA

Dies ist das Ergebnis des Befehls show crypto IKEv2 a detail:

IKEv2 SAs:

Session-id:11, Status:UP-ACTIVE, IKE count:1, CHILD count:1 Tunnel-id Local Remote Status Role 1132933595 192.168.50.155/4500 198.51.100.1/4500 READY INITIATOR Encr: AES-CBC, keysize: 256, Hash: SHA512, DH Grp:24, Auth sign: PSK, Auth verify: PSK Life/Active Time: 86400/267 sec Session-id: 11 Status Description: Negotiation done Local spi: 2414BEA1E10E3F70 Remote spi: 4FDFF215BDEC73EC Local id: DynamicSite2Site1 Remote id: 198.51.100.1 Local req mess id: 13 Remote req mess id: 9 Local next mess id: 13 Remote next mess id: 9 Local req queued: 13 Remote req queued: 9 Local window: 1 Remote window: 1 DPD configured for 10 seconds, retry 2 NAT-T is detected inside Child sa: local selector 172.16.1.0/0 - 172.16.1.255/65535 remote selector 172.0.0.0/0 - 172.255.255.255/65535 ESP spi in/out: 0x6c5b3cc9/0x9fd5c736 AH spi in/out: 0x0/0x0 CPI in/out: 0x0/0x0 Encr: AES-CBC, keysize: 256, esp\_hmac: SHA96 ah\_hmac: None, comp: IPCOMP\_NONE, mode tunnel

Dies ist das Ergebnis des Befehls show crypto ipsec sa:

interface: outside Crypto map tag: outside\_map, seq num: 1, local addr: 192.168.50.155 access-list outside\_cryptomap extended permit IP 172.16.1.0 255.255.255.0 172.0.0.0 255.0.0.0 local ident (addr/mask/prot/port): (172.16.1.0/255.255.255.0/0/0) remote ident (addr/mask/prot/port): (172.0.0.0/255.0.0.0/0/0) current\_peer: 198.51.100.1 #pkts encaps: 12, #pkts encrypt: 12, #pkts digest: 12 #pkts decaps: 1, #pkts decrypt: 1, #pkts verify: 1 #pkts compressed: 0, #pkts decompressed: 0 #pkts not compressed: 12, #pkts comp failed: 0, #pkts decomp failed: 0 #pre-frag successes: 0, #pre-frag failures: 0, #fragments created: 0 #PMTUs sent: 0, #PMTUs rcvd: 0, #decapsulated frgs needing reassembly: 0 #TFC rcvd: 0, #TFC sent: 0 #Valid ICMP Errors rcvd: 0, #Invalid ICMP Errors rcvd: 0 #send errors: 0, #recv errors: 0 local crypto endpt.: 192.168.50.155/4500, remote crypto endpt.: 198.51.100.1/4500 path mtu 1500, ipsec overhead 82(52), media mtu 1500 PMTU time remaining (sec): 0, DF policy: copy-df ICMP error validation: disabled, TFC packets: disabled current outbound spi: 9FD5C736 current inbound spi : 6C5B3CC9 inbound esp sas: spi: 0x6C5B3CC9 (1817918665) transform: esp-aes-256 esp-sha-hmac no compression in use settings = ${L2L$ , Tunnel, NAT-T-Encaps, PFS Group 5, IKEv2,  $}$ slot: 0, conn\_id: 77824, crypto-map: outside\_map

```
 sa timing: remaining key lifetime (kB/sec): (4008959/28527)
     IV size: 16 bytes
     replay detection support: Y
     Anti replay bitmap:
      0x00000000 0x00000003
 outbound esp sas:
   spi: 0x9FD5C736 (2681587510)
      transform: esp-aes-256 esp-sha-hmac no compression
      in use settings ={L2L, Tunnel, NAT-T-Encaps, PFS Group 5, IKEv2, }
     slot: 0, conn_id: 77824, crypto-map: outside_map
     sa timing: remaining key lifetime (kB/sec): (4147199/28527)
     IV size: 16 bytes
     replay detection support: Y
     Anti replay bitmap:
       0x00000000 0x00000001
```
Das [Output Interpreter Tool](https://www.cisco.com/cgi-bin/Support/OutputInterpreter/home.pl) (nur [registrierte](//tools.cisco.com/RPF/register/register.do) Kunden) unterstützt bestimmte show-Befehle. Verwenden Sie das Output Interpreter Tool, um eine Analyse der Ausgabe des Befehls show anzuzeigen.

## Fehlerbehebung

Dieser Abschnitt enthält Informationen, die Sie zur Fehlerbehebung bei Ihrer Konfiguration verwenden können.

Das [Output Interpreter Tool](https://www.cisco.com/cgi-bin/Support/OutputInterpreter/home.pl) (nur [registrierte](//tools.cisco.com/RPF/register/register.do) Kunden) unterstützt bestimmte show-Befehle. Verwenden Sie das Output Interpreter Tool, um eine Analyse der Ausgabe des Befehls show anzuzeigen.

Hinweis: Weitere Informationen [zu Debug-Befehlen](/c/de_de/support/docs/dial-access/integrated-services-digital-networks-isdn-channel-associated-signaling-cas/10374-debug.html) vor der Verwendung von Debug-Befehlen finden Sie unter [Wichtige Informationen.](/c/de_de/support/docs/dial-access/integrated-services-digital-networks-isdn-channel-associated-signaling-cas/10374-debug.html)

- deb crypto IKEv2-Paket
- deb crypto IKEv2 intern